# **Installation Note**

# **Option 1D5 High Stability Frequency Reference Upgrade Kit**

# For HP 8753E, HP 8753ET, and HP 8753ES Network Analyzers

| Network Analyzer<br>Model Number | Applicable Upgrade Kit<br>Model Number |
|----------------------------------|----------------------------------------|
| HP 8753E                         | HP 8753EU Option 1D5                   |
| HP 8753ET                        | HP 8753ETU Option 1D5                  |
| HP 8753ES                        | HP 8753ESU Option 1D5                  |

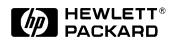

HP Part Number 08753-90416 Supersedes March 1998 Printed in USA December 1999

#### Notice.

The information contained in this document is subject to change without notice.

Hewlett-Packard makes no warranty of any kind with regard to this material, including but not limited to, the implied warranties of merchantability and fitness for a particular purpose. Hewlett-Packard shall not be liable for errors contained herein or for incidental or consequential damages in connection with the furnishing, performance, or use of this material.

© Copyright Hewlett-Packard Company 1998, 1999 All Rights Reserved. Reproduction, adaptation, or translation without prior written permission is prohibited, except as allowed under the copyright laws. 1400 Fountaingrove Parkway, Santa Rosa, CA 95403-1799, USA

# **High Stability Frequency Reference Upgrade Kit**

| Products Affected:           | HP 8753E and all options<br>HP 8753ET and all options<br>HP 8753ES and all options |
|------------------------------|------------------------------------------------------------------------------------|
| To Be Performed By:          | Personnel Qualified by HP                                                          |
| Estimated Installation Time: | 1 hour                                                                             |
| Estimated Verification Time: | 1 hour                                                                             |

### Purpose

The Option 1D5 Upgrade Kit provides a 50 MHz  $\pm$ 5 Hz (at 25 °C  $\pm$ 5 °C) reference signal for the network analyzer. This installation note describes the installation and performance verification procedures for the upgrade kit.

## **Items Included in the Kit**

Table 1 describes the parts included in this upgrade kit. Check the contents of this kit against Table 1.

| Quantity | Description                             | HP Part Number |
|----------|-----------------------------------------|----------------|
| 1        | A26 High Frequency Reference Board      | 08753-60158    |
| 1        | Bracket                                 | 08753-00078    |
| 1        | Adapter, coaxial                        | 1250-1859      |
| 1        | W30 Cable assembly, frequency reference | 8120-6458      |
| 1        | Screw, 5 mm 3.0 X 10 CW-PN-TX           | 0515-0374      |
| 1        | Screw, 5 mm 3.0 X 6 CW-PN-TX            | 0515-0430      |
| 1        | Washer, flat                            | 3050-1546      |
| 1        | Washer lock                             | 2190-0068      |
| 1        | Nut, specialty                          | 2950-0054      |
| 1        | Installation note                       | 08753-90416    |

Table 1Option 1D5 Upgrade Kit Contents

# **Required Equipment**

| Item                                                                  | HP Part/Model Number |  |
|-----------------------------------------------------------------------|----------------------|--|
| Frequency counter                                                     | HP 5343A             |  |
| BNC to BNC cable assembly                                             | HP 8120-1840         |  |
| Adapter, Type-N (m) to BNC (f)                                        | HP 1250-1535         |  |
| T-10 TORX screwdriver                                                 | HP 8710-1623         |  |
| T-15 TORX screwdriver                                                 | HP 8710-1622         |  |
| Flat-head screwdriver, narrow                                         |                      |  |
| Flat-head screwdriver, narrow                                         |                      |  |
| 3/16-inch hex-nut driver                                              |                      |  |
| 9/16-inch hex-nut driver                                              |                      |  |
| ESD (electrostatic discharge) grounding wrist strap and mat           |                      |  |
| Additional Equipment for Standard HP 8753E and Standard HP 8753ES     |                      |  |
| Adapter, APC-7 to Type-N(f)                                           | HP 85054-60031       |  |
| Additional Equipment for HP 8753E Option 011 and HP 8753ES Option 011 |                      |  |
| RF cable                                                              | HP 8120-4781         |  |
| Power splitter                                                        | HP 11667A Option 001 |  |

## **Safety Considerations**

WARNING Before you disassemble the instrument, turn the power switch OFF and unplug the instrument. Failure to unplug the instrument can result in personal injury.

CAUTION Electrostatic discharge (ESD) can damage or destroy electronic components. Perform these procedures only at a static-safe workstation and wear a grounding strap. Refer to the documentation that pertains to your instrument for information about static-safe workstations and ordering static-safe accessories.

### Conventions

This installation note uses the following conventions for front-panel keys and softkeys. (Front-Panel Key) represents a key physically located on the instrument. **SOFTKEY** represents a "softkey," a key whose label is determined by the instrument's firmware.

# **Installation Procedure for the Option 1D5 Upgrade Kit**

The network analyzer must be in proper working condition prior to installing this option. Any necessary repairs must be made before proceeding with this installation.

NOTE The HP 8753E network analyzer is shown in the illustrations of this installation procedure. If you have an HP 8753ET or an HP 8753ES network anlayzer, the details of these illustrations may vary slightly. However, these slight differences will not affect the procedures of this installation.

#### **Remove Covers**

Refer to Figure 1.

- 1. Disconnect the power cord.
- 2. Remove the top cover:
  - a. Remove both of the upper rear feet (item 1) by loosening the TORX T-10 screws (item 2).
  - b. Loosen the top cover screw (item 3).
  - c. Slide the cover off towards the rear of the analyzer.
- 3. Remove the bottom cover:
  - a. Remove both lower rear feet (item 4) by loosening the TORX T-10 screws (item 5).
  - b. Loosen the bottom cover screw (item 6).
  - c. Slide the cover off towards the rear of the analyzer.

Figure 1 Removing the Top and Bottom Covers

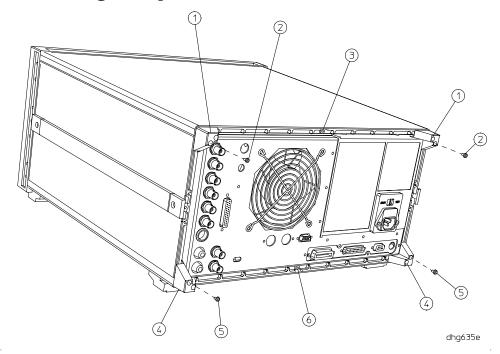

#### **Remove the Rear Panel Assembly**

#### Refer to Figure 2.

- 4. Remove the four screws (item 7) that attach the interface bracket to the rear panel.
- 5. Remove the six screws (item 8 and item 9), that attach the preregulator to the rear panel.
- 6. Remove the six screws (item 10) from the rear frame: two from the top edge and four from the bottom edge.

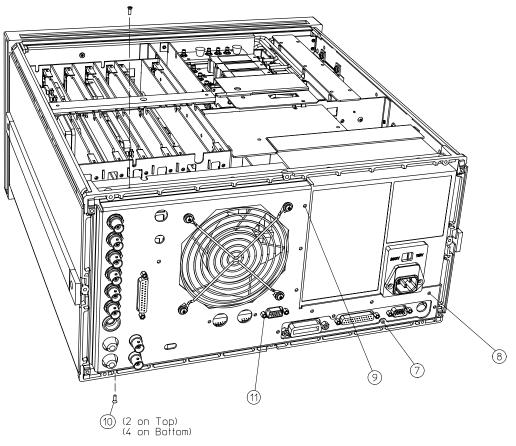

#### Figure 2 Disconnecting the Rear Panel

dhg636e

#### Refer to Figure 3.

- 7. Remove the screw (item 12) from the PC board stabilizer and remove the stabilizer.
- 8. Gently pull the rear panel away from the frame. Lift the reference board A12 (item 13 with the red extractors) from its motherboard connector. Disconnect the flexible RF cable leading back to the rear panel from its connector on A12.
- 9. Identify the wiring harness leading to the VGA connector (item 11 of Figure 2 and Figure 3). Follow this harness back to its connection on the motherboard. Remove the air flow cover, attached by two screws, to get to this connection. Disconnect the VGA wire harness at this point.
- 10.Pull the rear panel away from the frame. Disconnect the ribbon cable (item 14) from the motherboard connector, pressing down and out on the connector locks. Disconnect the wiring harness (item 15) from the motherboard.

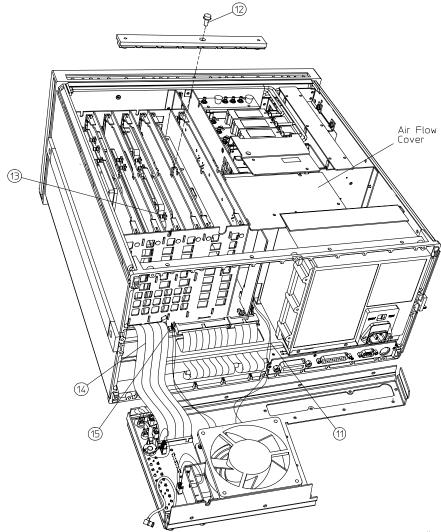

#### Figure 3Removing the Rear Panel

#### **Attach the Frequency Reference Assembly**

11.Remove the two plastic hole plugs from the rear panel holes that are labeled: "10 MHz PRECISION REFERENCE" and "ADJ." This is the location on the rear panel where the high-stability frequency reference assembly will be installed.

#### Refer to Figure 4.

- 12.Fasten the bracket (item 16) to the inside of the rear panel (item 17) with a screw (item 18) in the location shown.
- 13.Place the plastic spacer washer (item 19) over the female BNC connector (item 20) on the high-stability frequency reference board (A26J1).
- 14.Slide the high-stability frequency reference board (A26) into the bracket (item 16) and secure it with the attaching screw (item 21).
- 15. Finish securing the assembly to the rear panel by attaching a washer (item 22) and nut (item 23) to the female BNC connector that protrudes through the "10 MHz PRECISION REFERENCE" hole.
- 16.Connect the three-wire harness (W30) from the rear-panel interface board (A16J3) to the high-stability frequency reference board (A26J1).

#### Figure 4 Assembling the High Stability Frequency Reference

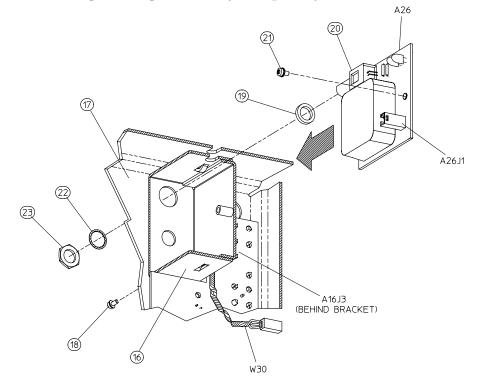

dhg639e

#### **Reassemble the Rear Panel**

#### Refer to Figure 3.

- 17.Connect the wiring harness (item 15) to the motherboard.
- 18.Connect the ribbon cable (item 14) to the motherboard connector.
- 19.Connect the wiring harness (item 11) leading from the VGA connector to its connection on the motherboard.
- 20.Replace the air flow cover and attach with two screws.
- 21.Carefully fit the rear panel into the rear frame.
- CAUTION Make sure W30 is not trapped or pinched while installing the rear panel into the rear frame. *Refer to Figure 4*.
- 22.Reconnect the flexible RF cable to its connector on A12 and reseat the reference board.
- 23.Replace the PC board stabilizer and attach with its screw.
- 24.Secure the rear panel by replacing the six screws in the top and bottom edges of the rear frame.
- 25.Replace the six screws that attach the preregulator to the rear panel.
- 26.Replace the four screws that attach the interface bracket to the rear panel.
- 27.Replace the top cover.

#### Set the A9 Switch

28.Turn the analyzer upside down.

29.Locate the A9 switch on the A9 CPU assembly at location S400. *Refer to Figure 5.* 30.Set the A9 switch to the Alter mode.

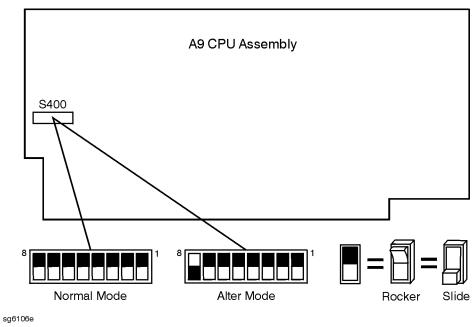

#### Figure 5 A9 Switch Location

#### Make an Addition to the Displayed Options List

- 31.Press (System) SERVICE MENU PEEK/POKE PEEK/POKE ADDRESS (1619001529) (x1) POKE (1) (x1) (Preset).
- 32.Verify that the analyzer displays OPTION 1D5 by pressing System SERVICE MENU FIRMWARE REVISION .

#### **Return the A9 Switch**

Refer to Figure 5.

33.Return the A9 switch to Normal mode.

34.Replace the analyzer bottom cover, and all the rear panel feet.

#### Verify the High Stability Frequency Reference Operation

35.Connect the equipment as shown in Figure 6.

#### Figure 6 High Stability Frequency Reference Operation Test

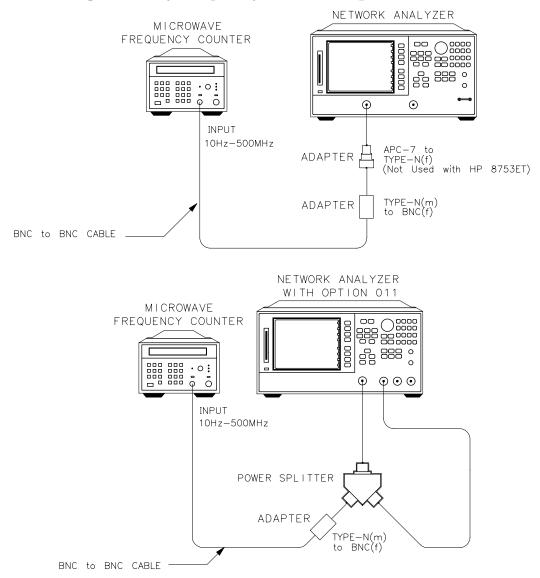

da51

36.Press the following keys:

- On the HP 8753E, press Preset Menu CW FREQ (50) M/µ.
- On the HP 8753ET/ES, press (Preset) (Sweep Setup) **CW FREQ** (50) ( $M/\mu$ ).

37.Connect the BNC to BNC jumper (supplied with the upgrade kit) between the EXT REF and the 10 MHz High Stability Reference connectors. *Refer to Figure 7*.

Figure 7 Location of the BNC to BNC Jumper

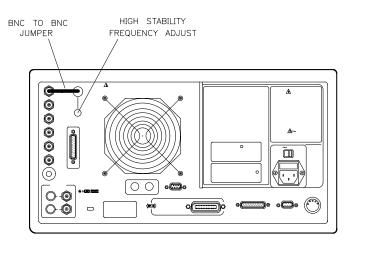

sg642e

38.Use a flat-head screwdriver to remove the screw that secures the high-stability frequency adjustment as shown in Figure 7. Insert a narrow screwdriver and adjust the high-stability, frequency reference potentiometer for a frequency counter reading of 50 MHz  $\pm$  5 Hz.

#### In Case of Difficulty

- 1. Make sure that you have moved the A9 switch, and then returned it to Normal mode at the appropriate times.
- 2. Remove the BNC to BNC jumper.
- 3. Press the following keys:
  - On the HP 8753E, press (Preset) (Menu) CW FREQ (50) ( $M/\mu$ ).
  - On the HP 8753ET/ES, press (Preset) (Sweep Setup) CW FREQ (50) ( $M/\mu$ ).
- 4. Locate the A12 Reference board assembly (board with red extractors). *Refer to Figure 8.* Adjust the VCXO ADJ for a frequency counter reading of 50 MHz  $\pm$  500 Hz.

#### Figure 8 VCXO ADJ Adjustment Location

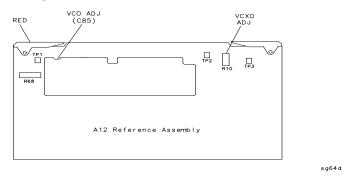

- 5. If you cannot adjust the A12 board assembly to the frequency as specified, replace the A12 assembly.
- 6. Reconnect the BNC to BNC jumper as shown in Figure 7. Insert a narrow screwdriver and adjust the high-stability, frequency reference potentiometer for a reading of  $50 \text{ MHz} \pm 5 \text{ Hz}$ .
- 7. If you cannot adjust for a frequency reading of 50 MHz  $\pm$  5 Hz, replace the A26 assembly.

#### Refer to Figure 4.

8. Repeat the procedure "Verify the High Stability Frequency Reference Operation" on page 11.

Table 3

#### UNITED STATES

Instrument Support Center Hewlett-Packard Company (800) 403-0801

#### **EUROPEAN FIELD OPERATIONS**

Headquarters Hewlett-Packard S.A. 150, Route du Nant-d'Avril 1217 Meyrin 2/ Geneva Switzerland (41 22) 780.8111

Great Britain Hewlett-Packard Ltd. Eskdale Road, Winnersh Triangle Wokingham, Berkshire RG41 5DZ England (44 118) 9696622 France Hewlett-Packard France 1 Avenue Du Canada Zone D'Activite De Courtaboeuf F-91947 Les Ulis Cedex France (33 1) 69 82 60 60 Germany Hewlett-Packard GmbH Hewlett-Packard Strasse 61352 Bad Homburg v.d.H Germany (49 6172) 16-0

#### **INTERCON FIELD OPERATIONS**

Headquarters Hewlett-Packard Company 3495 Deer Creek Rd. Palo Alto, CA 94304-1316 USA (615) 857-5027

Japan Hewlett-Packard Japan, Ltd. Measurement Assistance Center 9-1, Takakura-Cho, Hachioji-Shi, Tokyo 192-8510, Japan TEL (81) -426-56-7832 FAX (81) -426-56-7840

China China Hewlett-Packard Co. 38 Bei San Huan X1 Road Shuang Yu Shu Hai Dian District Beijing, China (86 1) 256-6888 Australia Hewlett-Packard Australia Ltd. 31-41 Joseph Street Blackburn, Victoria 3130 (61 3) 895-2895

Singapore Hewlett-Packard Singapore (Pte.) Ltd. 150 Beach Road #29-00 Gateway West Singapore 0718 (65) 291-9088 Canada Hewlett-Packard (Canada) Ltd. 17500 South Service Road Trans-Canada Highway Kirkland, Quebec H9J 2X8 Canada (514) 697-4232

Taiwan Hewlett-Packard Taiwan 8th Floor, H-P Building 337 Fu Hsing North Road Taipei, Taiwan (886 2) 712-0404